# **Sommario**

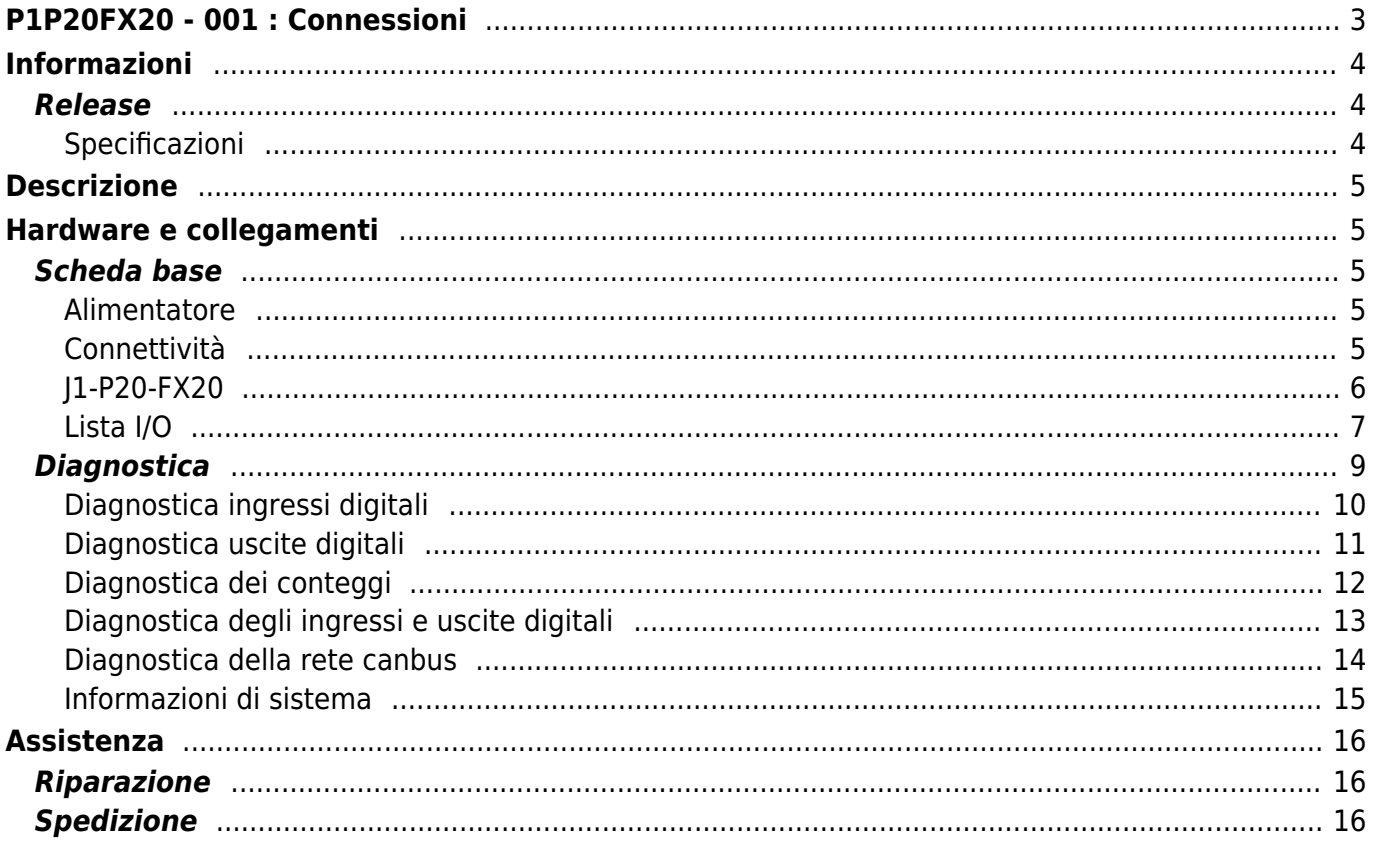

 $\sim$ -BOZZA $\sim$ 

# <span id="page-2-0"></span>**P1P20FX20 - 001 : Connessioni**

- **[Informazioni](#page-3-3)**
- **[Descrizione](#page-4-5)**
- **[Hardware e collegamenti](#page-4-6)**
- **[Assistenza](#page-15-3)**

# <span id="page-3-3"></span><span id="page-3-0"></span>**Informazioni**

### <span id="page-3-1"></span>**Release**

Il presente documento è valido integralmente salvo errori od omissioni.

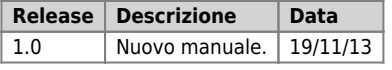

#### <span id="page-3-2"></span>**Specificazioni**

I diritti d'autore di questo manuale sono riservati. Nessuna parte di questo documento, può essere copiata o riprodotta in qualsiasi forma senza la preventiva autorizzazione scritta della QEM.

QEM non presenta assicurazioni o garanzie sui contenuti e specificatamente declina ogni responsabilità inerente alle garanzie di idoneità per qualsiasi scopo particolare. Le informazioni in questo documento sono soggette a modifica senza preavviso. QEM non si assume alcuna responsabilità per qualsiasi errore che può apparire in questo documento.

Marchi registrati :

- QEM® è un marchio registrato.
- Microsoft® e MS-DOS® sono marchi registrati e Windows® è un marchio della Microsoft Corporation.

# <span id="page-4-5"></span><span id="page-4-0"></span>**Descrizione**

La applicazione **P1P20FX20 - 001,** installata nell'hardware Qmove J1-P20-FX20, è un controllore per macchine levigatrici/levigabordi per il marmo aventi un massimo di 24 teste, con la possibilità di controllare l'avviamento in cascata dei motori delle teste e l'eventuale spostamento-basculante del ponte. Per ogni testa di lavorazione è possibile introdurre una quota di anticipo/ritardo di lavorazione rispetto all'inizio del pezzo ed un anticipo/ritardo rispetto alla fine del pezzo. I parametri che determinano il modo di funzionamento sono accessibili solo all'installatore mediante l'introduzione di una password.

# <span id="page-4-6"></span><span id="page-4-1"></span>**Hardware e collegamenti**

### <span id="page-4-2"></span>**Scheda base**

#### <span id="page-4-3"></span>**Alimentatore**

Lo strumento dovrà essere alimentato a 24Vdc. Non sarà previsto nessun fusibile interno.

#### <span id="page-4-4"></span>**Connettività**

Saranno previste in "versione standard", nr. 2 seriali:

- PORTA PROG → Seriale con standard logico TTL per programmazione.
- PORTA USER → Seriale multistandard (RS232, RS422, RS485).
- PORTA CAN → "bus di campo" tipo Canbus.

Nr. 1 Porta MMC per salvataggio/caricamento dati da memoria esterna.

### <span id="page-5-0"></span>**J1-P20-FX20**

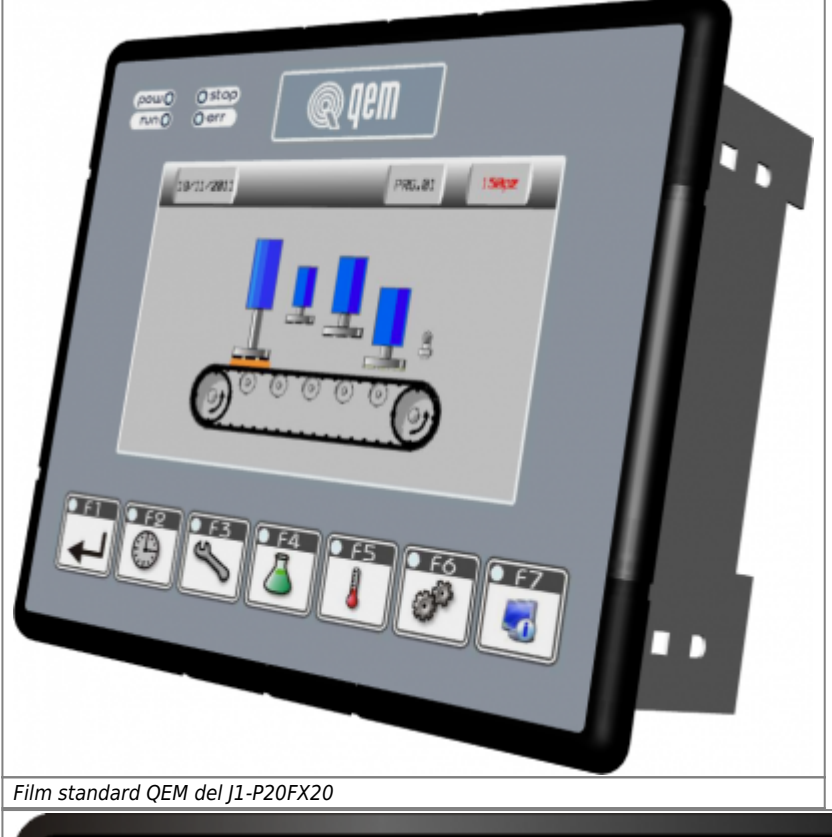

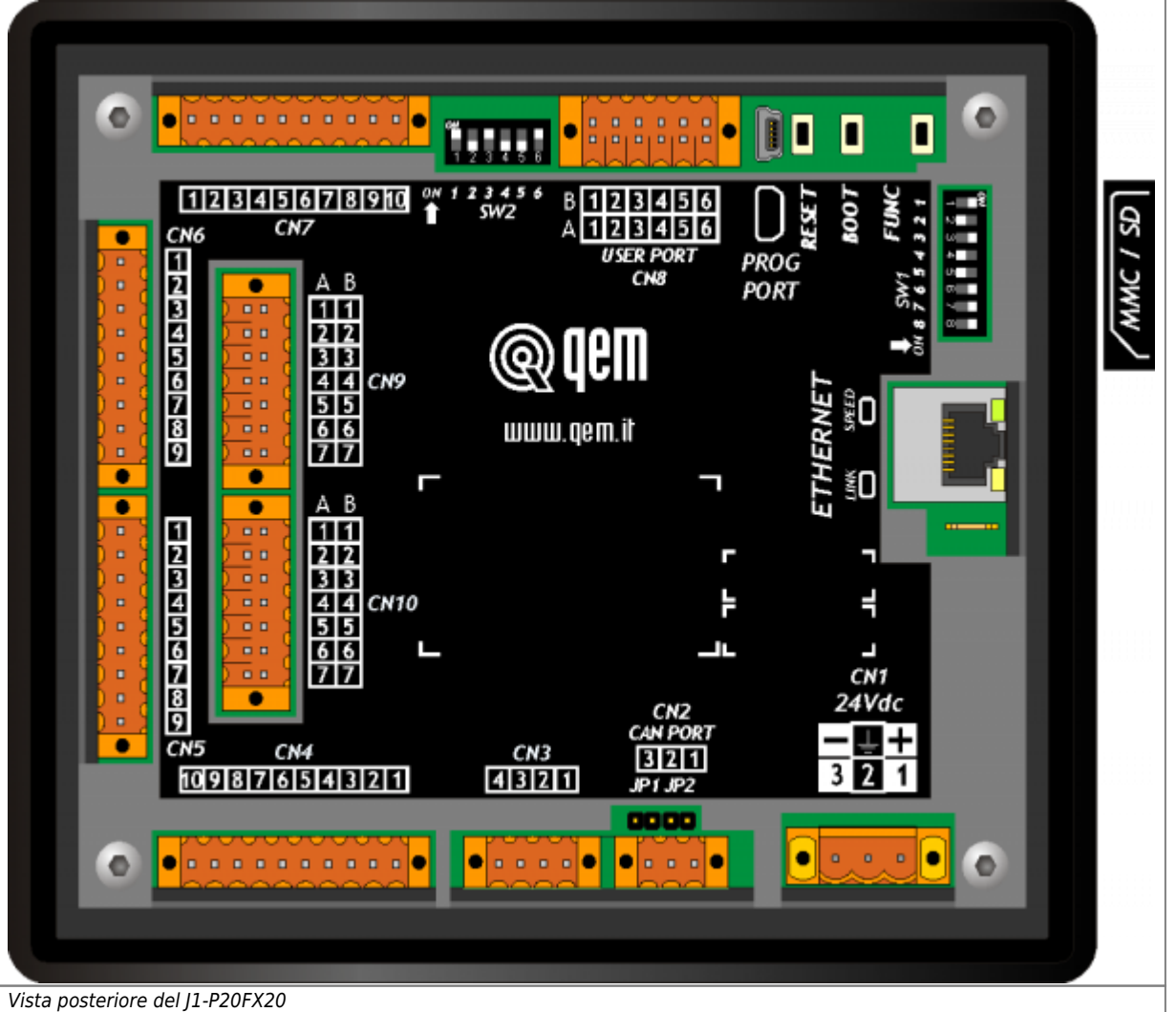

## <span id="page-6-0"></span>**Lista I/O**

In questo capitolo elenchiamo tutti gli I/O utilizzati e divisi per connettore. Per una descrizione più dettagliata di alcuni degli I/O elencati, vedere nei capitoli successivi dove viene descritto ogni singolo connettore.

#### **Ingressi digitali (n. 16)**

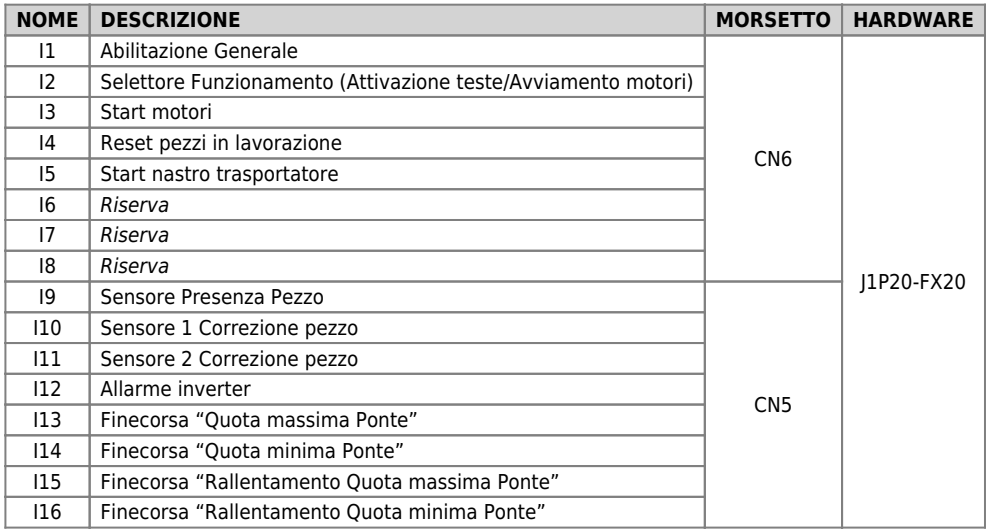

## **Uscite digitali (n. 8)**

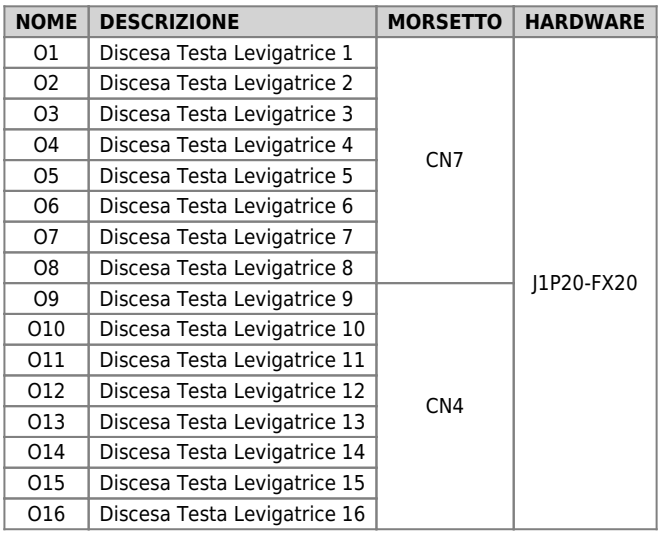

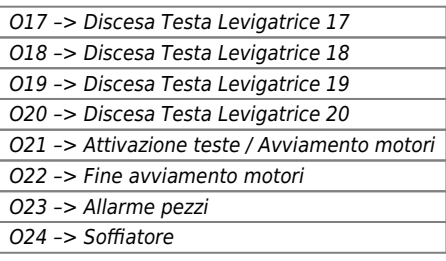

## **Ingressi di conteggio bidirezionali (n° 2)**

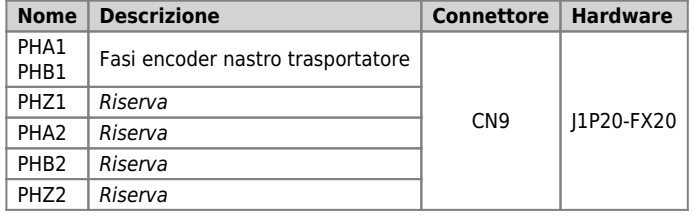

# <span id="page-8-0"></span>**Diagnostica**

Premendo il tasto a video di accesso alla sezione di diagnostica delle risorse hardware in ingresso e uscita al sistema viene visualizzato il seguente menù.

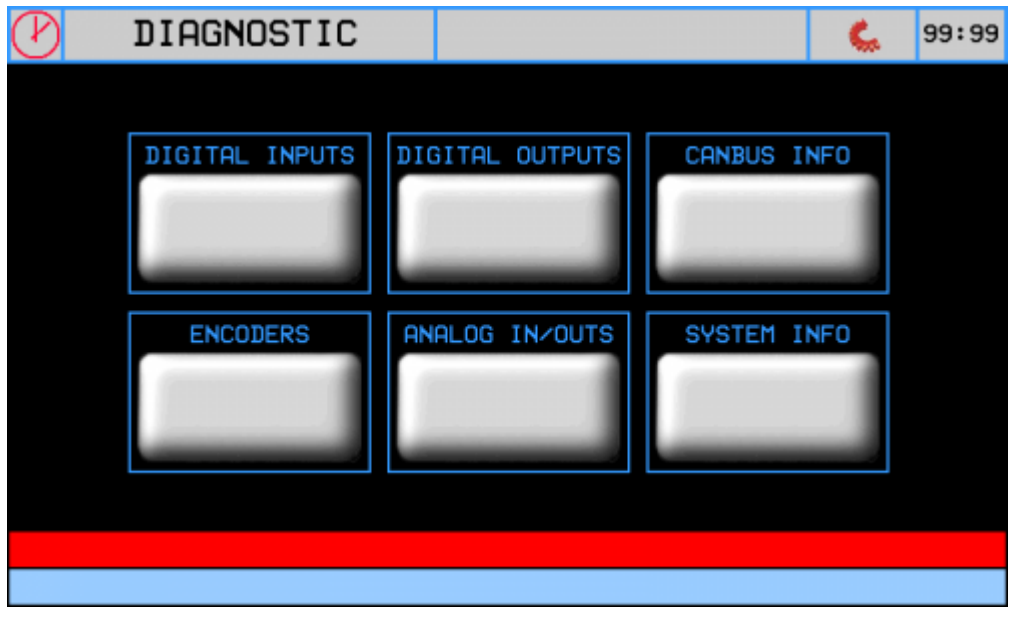

Da questa schermata è possibile accedere alle varie sezioni di diagnostica presenti:

- Diagnostica degli ingressi digitali
- Diagnostica delle uscite digitali
- Diagnostica dei conteggi
- Diagnostica degli ingressi e uscite analogici
- Diagnostica della rete canbus
- Informazioni di sistema

### <span id="page-9-0"></span>**Diagnostica ingressi digitali**

Premendo il tasto relativo agli ingressi digitali si accede alla seguente schermata, ove è visualizzato lo stato di ciascun ingresso presente nell'hardware utilizzato.

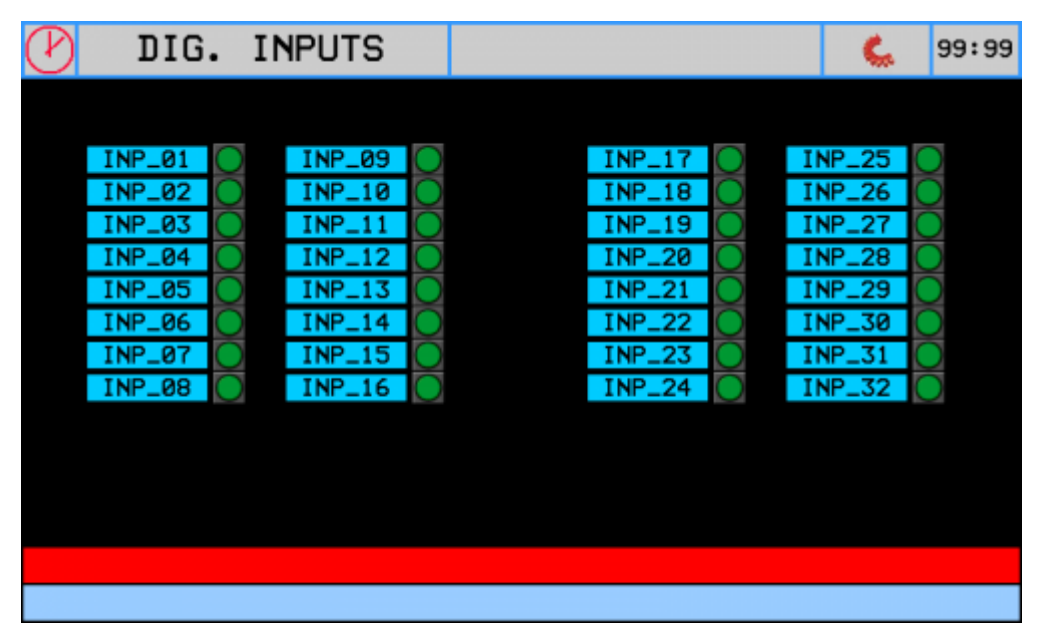

Con valori allineati al default avremo i seguenti significati:

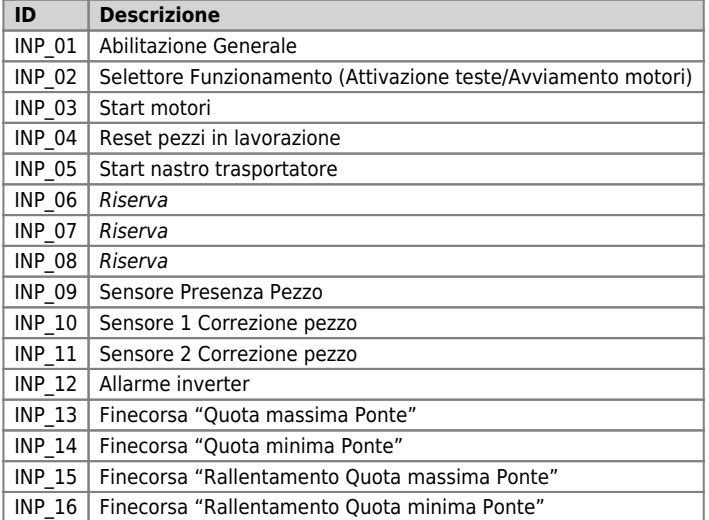

#### <span id="page-10-0"></span>**Diagnostica uscite digitali**

Premendo il tasto relativo alle uscite digitali si accede alla seguente schermata, ove è visualizzato lo stato di ciascuna uscita presente nell'hardware utilizzato.

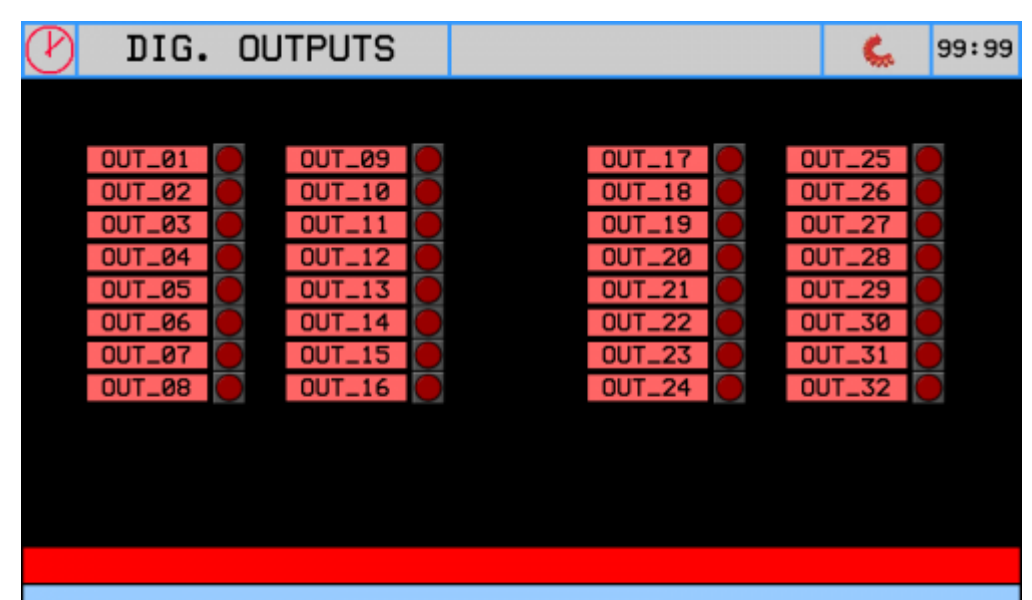

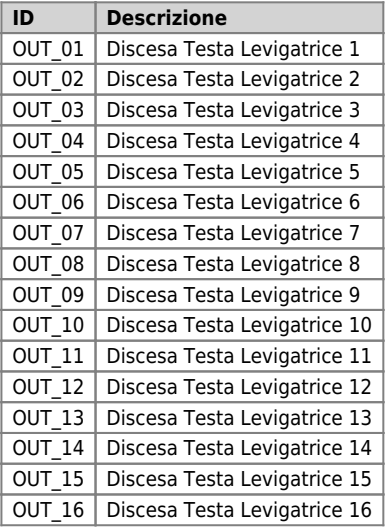

## <span id="page-11-0"></span>**Diagnostica dei conteggi**

Premendo il tasto relativo ai conteggi si accede alla seguente schermata.

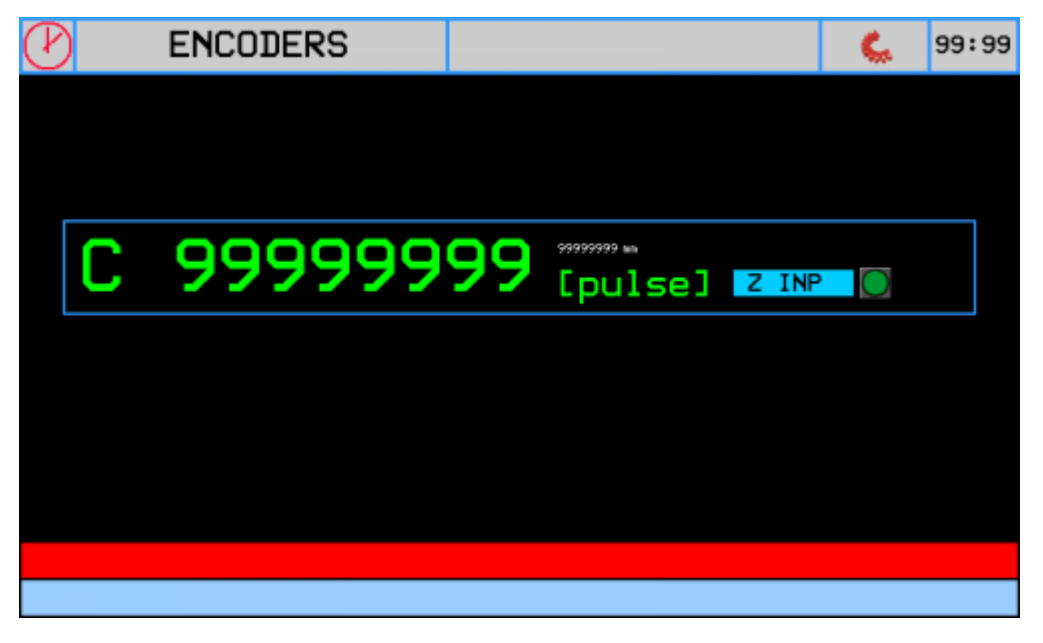

Il led Z\_INP rappresenta lo stato dell'ingresso Z (impulso di zero).

### <span id="page-12-0"></span>**Diagnostica degli ingressi e uscite digitali**

Premendo il tasto relativo agli ingressi e uscite digitali si accede alla seguente schermata.

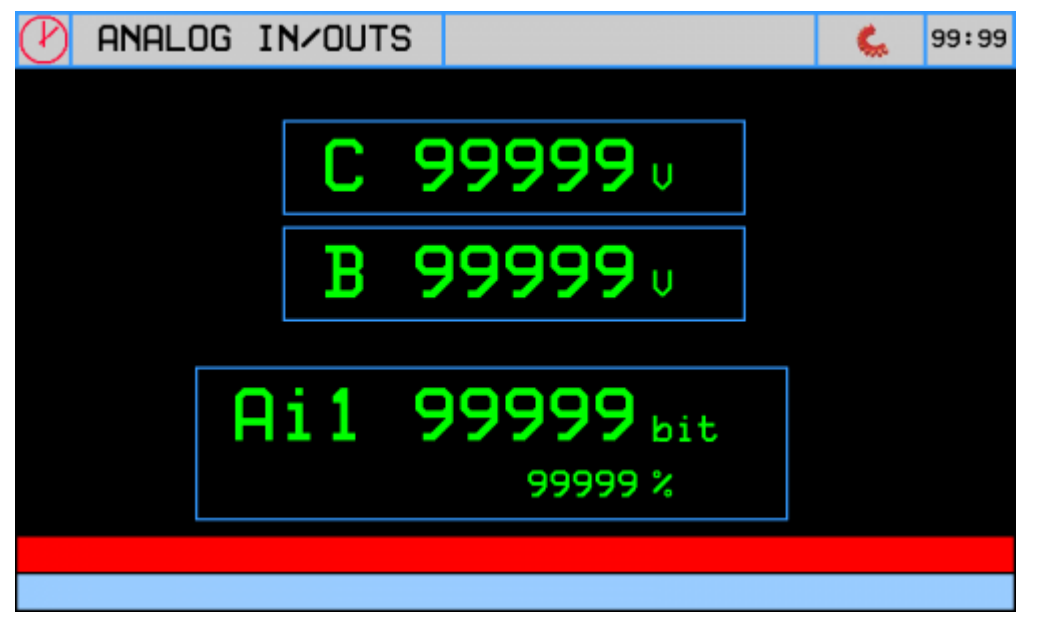

Le uscite analogiche sono espresse in Volt, l'ingresso analogico ha la doppia visualizzazione in bit e in percentuale.

### <span id="page-13-0"></span>**Diagnostica della rete canbus**

Premendo il tasto relativo alla rete canbus si accede alla seguente schermata.

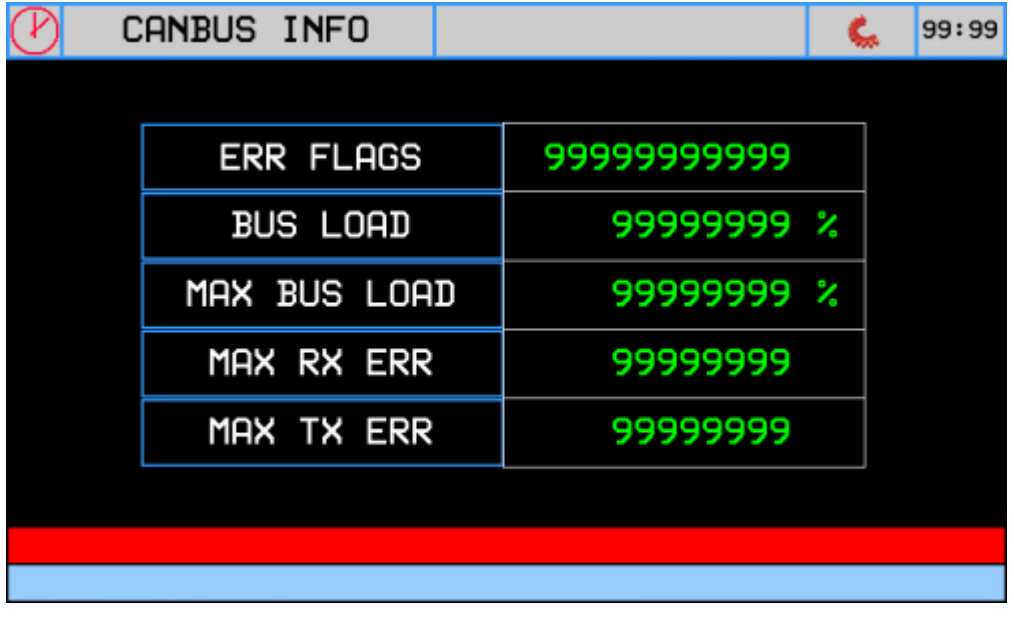

Sono qui riportati i dati sulla bontà di linea della rete canbus.

#### <span id="page-14-0"></span>**Informazioni di sistema**

Premendo il tasto relativo alle informazioni di sistema si accede alla seguente schermata.

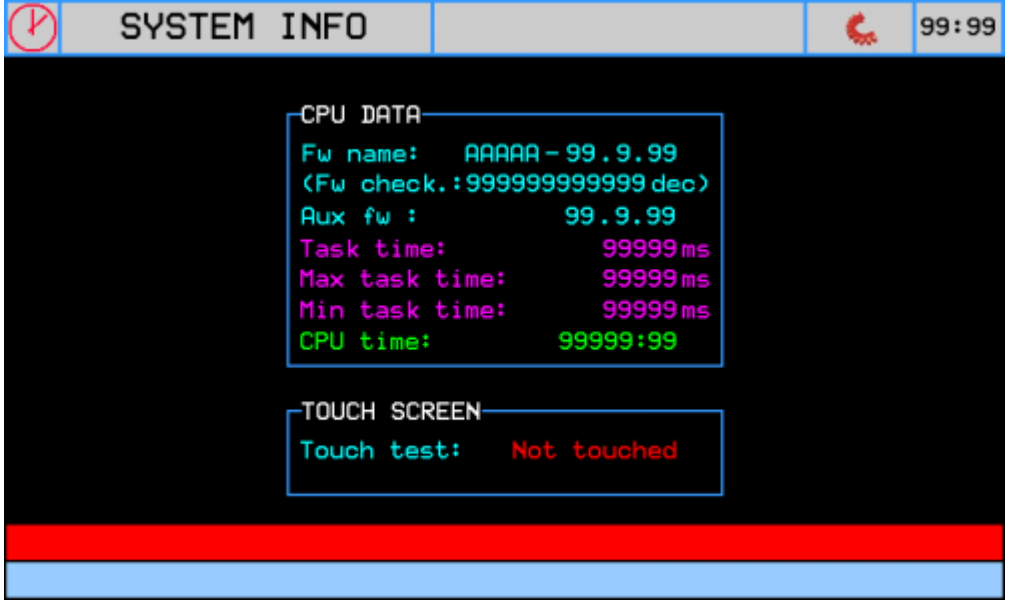

- **Fw name** : firmware presente nello strumento e checksum relativo;
- **Aux fw** : firmware del controllore esterno di supporto;
- **Task time** : tempo medio del ciclo della CPU con indicazioni sul **Tempo Massimo** e il **Tempo Minimo** di scansione;
- **CPU time** : tempo totale da quando la CPU è nello stato di RUN (hh:mm)
- **Touch screen** : rilevazione di tocco sullo schermo

# <span id="page-15-3"></span><span id="page-15-0"></span>**Assistenza**

Per poterti fornire un servizio rapido, al minimo costo, abbiamo bisogno del tuo aiuto.

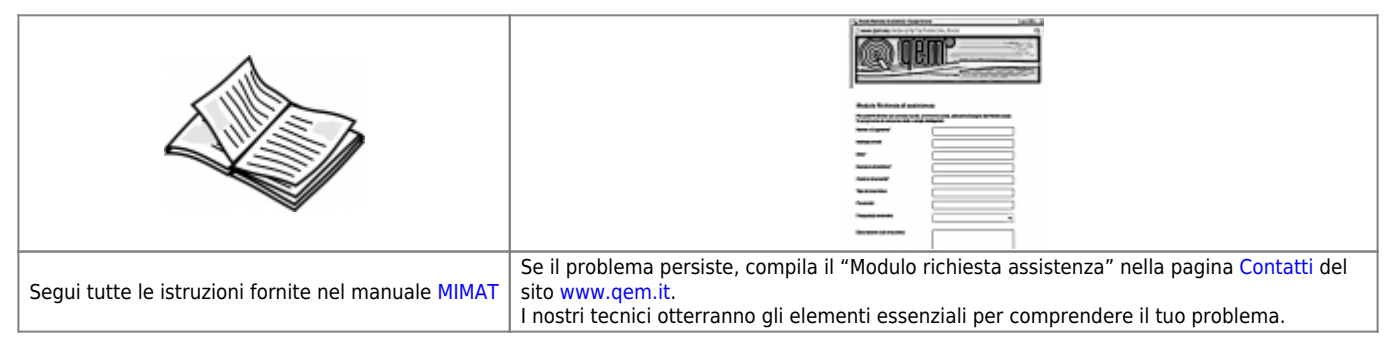

#### <span id="page-15-1"></span>**Riparazione**

Per poterVi fornire un servizio efficente, Vi preghiamo di leggere e attenerVi alle indicazioni qui [riportate](https://wiki.qem.it/doku.php/assistenza_tecnica/riparazione)

## <span id="page-15-2"></span>**Spedizione**

Si consiglia di imballare lo strumento con materiali in grado di assorbire eventuali cadute.

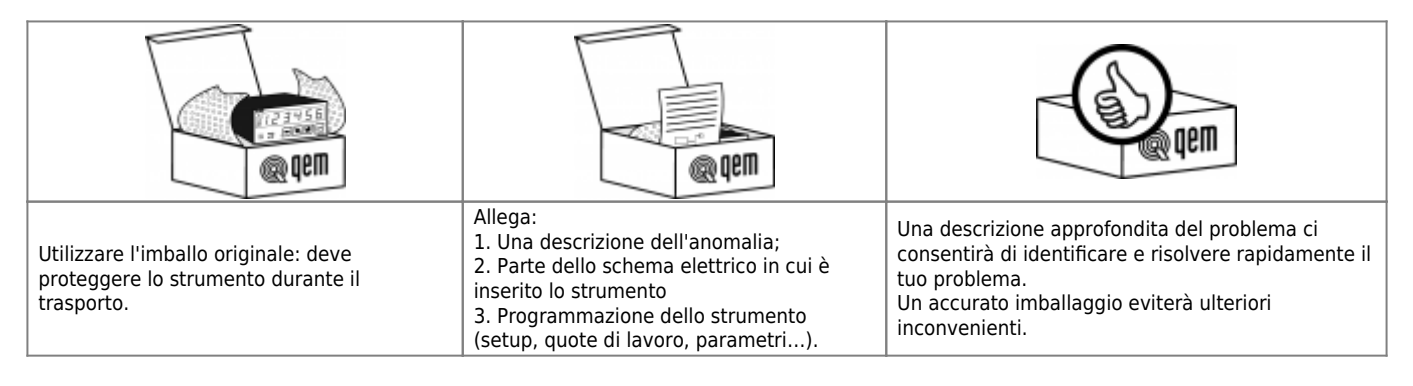

Documento generato automaticamente da **Qem Wiki** -<https://wiki.qem.it/> Il contenuto wiki è costantemente aggiornato dal team di sviluppo, è quindi possibile che la versione online contenga informazioni più recenti di questo documento.